## **Enable Internet Explorer Compatibility Mode in Micrsoft Edge browsers**

1. Click the the three dots in the upper right corner of Microsoft Edge, click Settings

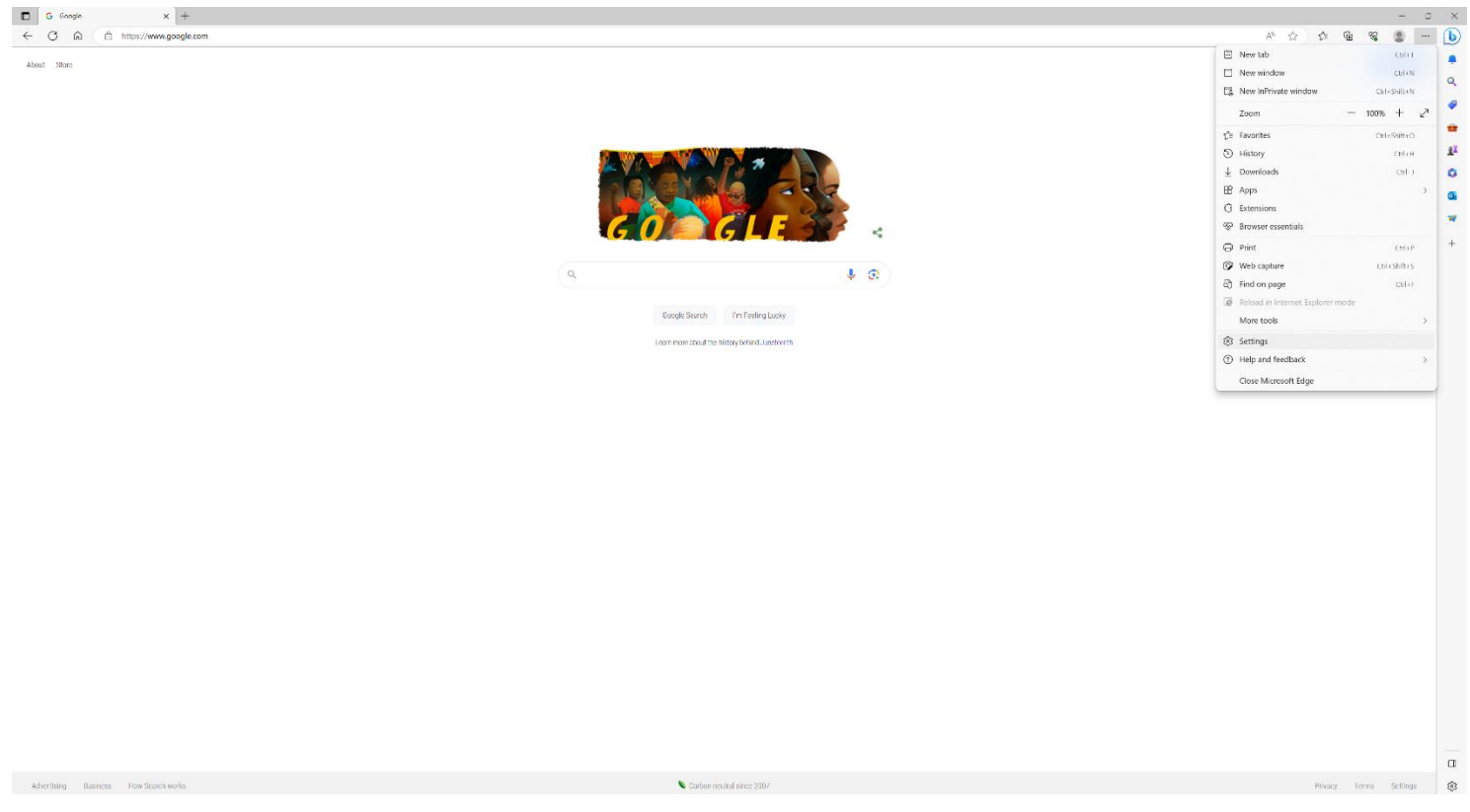

2. Under Settings, choose Default Browser. Choose 'Allow' for the option 'Allow sites to be reloaded in Internet Explorer (IE mode)". Then click 'Add' to add the IP addresses for your IP cameras (ex: http://192.168.1.101 and https://192.168.1.101)

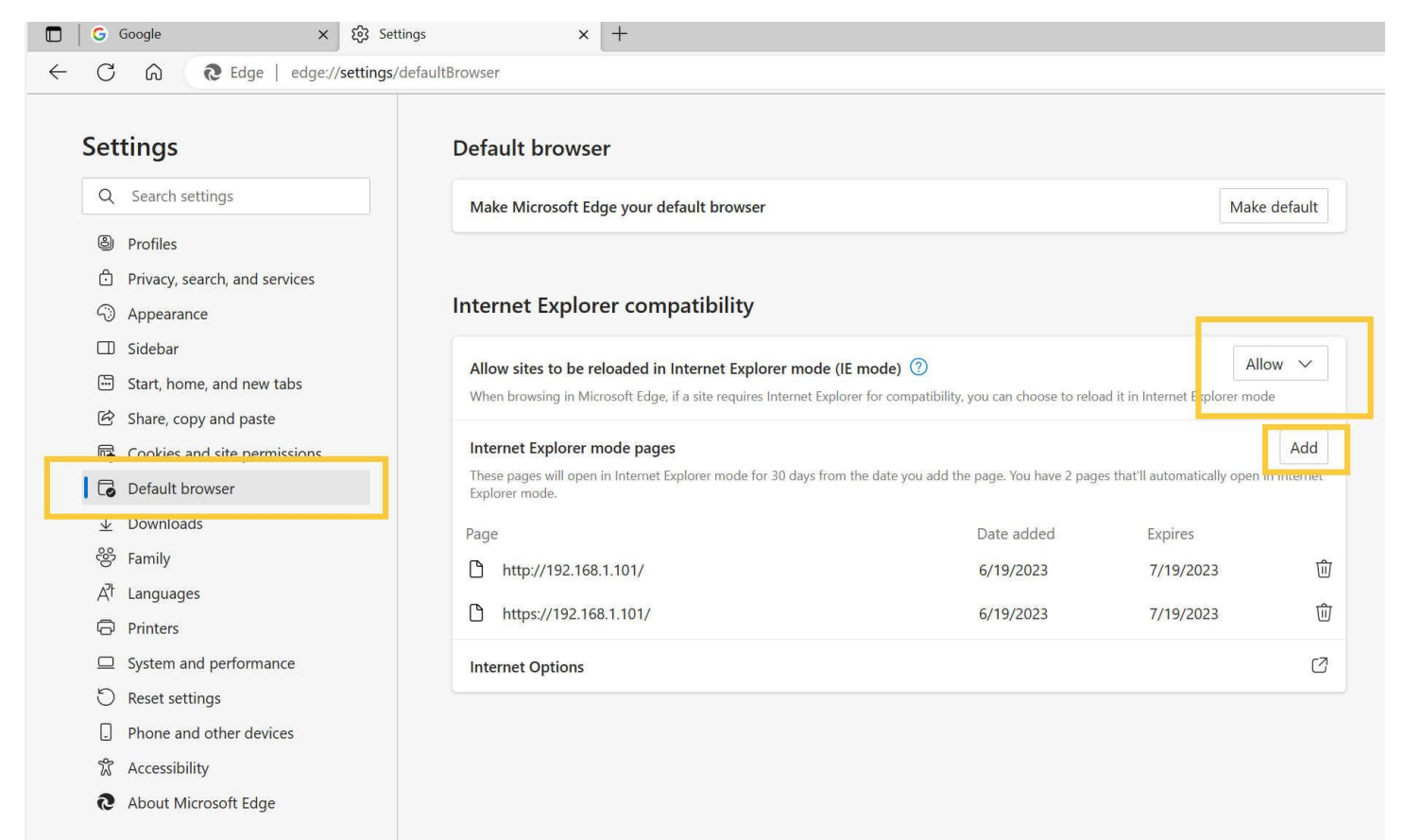